# Cheatography

# IBM Watson Simple Tone Analyzer Cheat Sheet by [DucklingLover](http://www.cheatography.com/ducklinglover/) via [cheatography.com/110515/cs/22069/](http://www.cheatography.com/ducklinglover/cheat-sheets/ibm-watson-simple-tone-analyzer)

### **Einführung**

Tone Analyzer ist ein A.I. Service von IBM welcher Sätze analysiert und deren Emotionen zurückgibt. Man kann beliebig viele Sätze eingeben.

## **Authentifizieren**

```
authenticator = IAMAuthenticator('API-Key')
tone_analyzer = ToneAnalyzerV3(
    version='2017-09-21',
    authenticator=authenticator
)
```

```
tone_analyzer.set_service_url('URL')
```
Für die Verbindung wird wieder der API-Key und der URL benötigt. Beides bekommt man wenn man den Service erstellt. 2017-09-21 wäre die aktuellste Version. Alles darunter wirft eine DeprecatedException

### **Anfrage**

#### try:

```
tone_analysis = tone_analyzer.tone(
       {'text': text},
       content_type='application/json'
    ).get_result()
except ApiException as exception:
    print("Error: " + str(exception.code) + "/ " +
```
exception.message)

Übergeben wird der eingelesene Text und der Content-Type. Es sind weitere Parameter möglich wie z.B.: sentences='true',

content\_language='en',

accept\_languege='en'

Zum Schluss wird die Auswertung angefordert.

# **Fazit**

Bestimmt einer der interessanteren Services der Watson Cloud. Man muss aber wirklich sehr genaue Sätze übergeben ansonsten bekommt man gar keine und eine Schlechte Analyse zurück. <https://www.kaggle.com/snap/amazon-fine-food-reviews/data> beinhaltet eine CSV mit tausenden Food Reviews und Werbesprü‐ chen.Wenn einmal genug Zeit und Motivation vorhanden ist könnte man ein paar davon auslesen und analysieren.

#### **Imports**

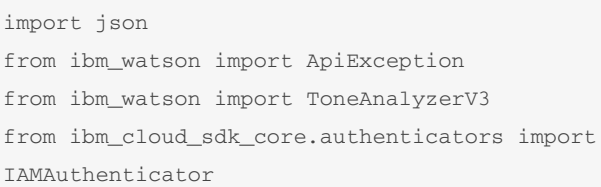

Als erstes wird json importdiert, da die Response als JSON zurück‐ kommt und am Ende in eine JSON-Datei geschrieben wird. ApiException wird geworfen wenn bei einem Watson-Call ein Fehler auftritt. Mögliche Error Codes werden in der Dokumentation erläutert.

ToneAnalyzer3 ist der Service und IAMAuthenticator wird für die Verbindung zur Cloud verwendet.

#### **User Input**

```
text = input("Please enter an emotional text.
(English only):\n")
```
Je länger und detaillierter (Adjektive und Satzzeichen) der Satz desto besser wird die Auswertung. Es können auch mehrere Sätze eingegeben werden. Diese werden dann extra analysiert.

#### **Ausgabe**

```
print(json.dumps(tone_analysis, indent=2))
with open('analysis.json', 'w') as json_file:
```

```
json.dump(json.dumps(tone_analysis, indent=2),
json_file)
```
Die JSON-Response wird formatiert und ausgegeben. (Konsole und File)

#### By **DucklingLover**

Not published yet. Last updated 17th March, 2020. Page 1 of 2.

Sponsored by **Readable.com** Measure your website readability! <https://readable.com>

[cheatography.com/ducklinglover/](http://www.cheatography.com/ducklinglover/)

# Cheatography

# **Ausgabe**

```
Please enter an emotional text. (English only):
We have a competitive product, but we need to do a
better job of selling it!
{
  "document_tone": {
    "tones": [
     {
        "score": 0.506763,
       "tone_id": "analytical",
        "tone_name": "Analytical"
     }
   ]
  }
}
```
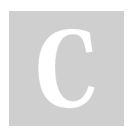

By **DucklingLover**

Not published yet. Last updated 17th March, 2020. Page 2 of 2.

Sponsored by **Readable.com** Measure your website readability! <https://readable.com>

[cheatography.com/ducklinglover/](http://www.cheatography.com/ducklinglover/)